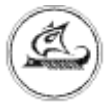

# НАУЧНО-ТЕХНИЧЕСКИЙ ЦЕНТР «АРГО»

# **АДАПТЕР ИНТЕРФЕЙСНЫЙ МУР 1001.9 ADV1**

Руководство по эксплуатации

АПГУ.420600.001-01 РЭ

# Содержание

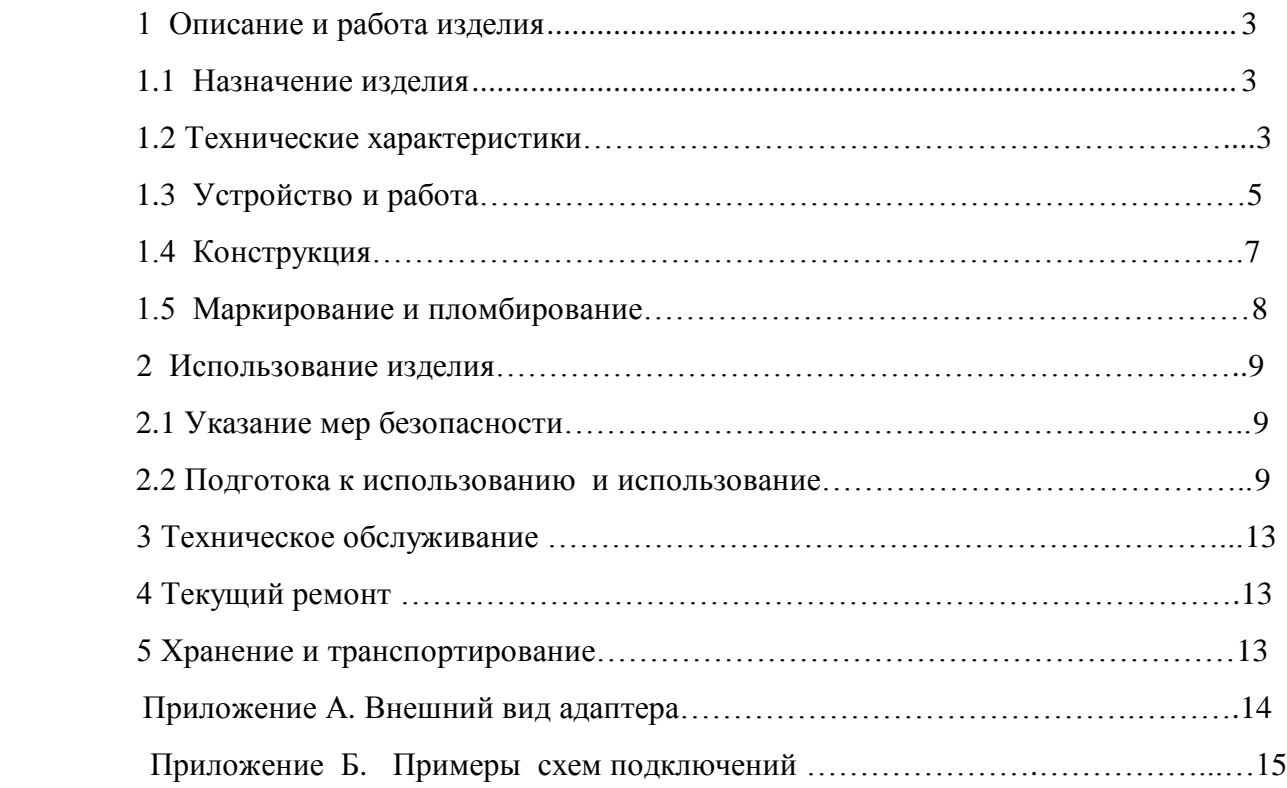

Настоящее руководство по эксплуатации представляет собой документ,

предназначенный для ознакомления с принципом работы, устройством и порядком адаптера интерфейсного MУР 1001.9 ADV1, далее адаптер (адаптеры). эксплуатации

Руководство содержит описание адаптера и другие сведения, необходимые для полного использования технических возможностей и правильной его эксплуатации.

Для правильного использования адаптера в составе информационно - измерительных комплексов МУР 1001 необходимо также дополнительно ознакомиться с документами «Комплекс информационно-измерительный МУР 1001. Руководство по эксплуатации» и «Программное обеспечение «Арго: Энергоресурсы». Руководство оператора».

Обслуживающий персонал должен иметь общетехническую подготовку, изучить настоящее руководство и пройти инструктаж на рабочем месте по правилам эксплуатации адаптера и мерам безопасности при работе с ним.

# <span id="page-2-0"></span>1 Описание и работа изделия

# <span id="page-2-2"></span><span id="page-2-1"></span>1.1 Назначение излелия

Адаптер предназначен для использования в составе информационно - измерительных комплексов МУР 1001 для поддержки информационного обмена между устройствами, имеющими различные интерфейсы связи.

#### 1.2 Технические характеристики

#### 1.2.1 Общие технические характеристики

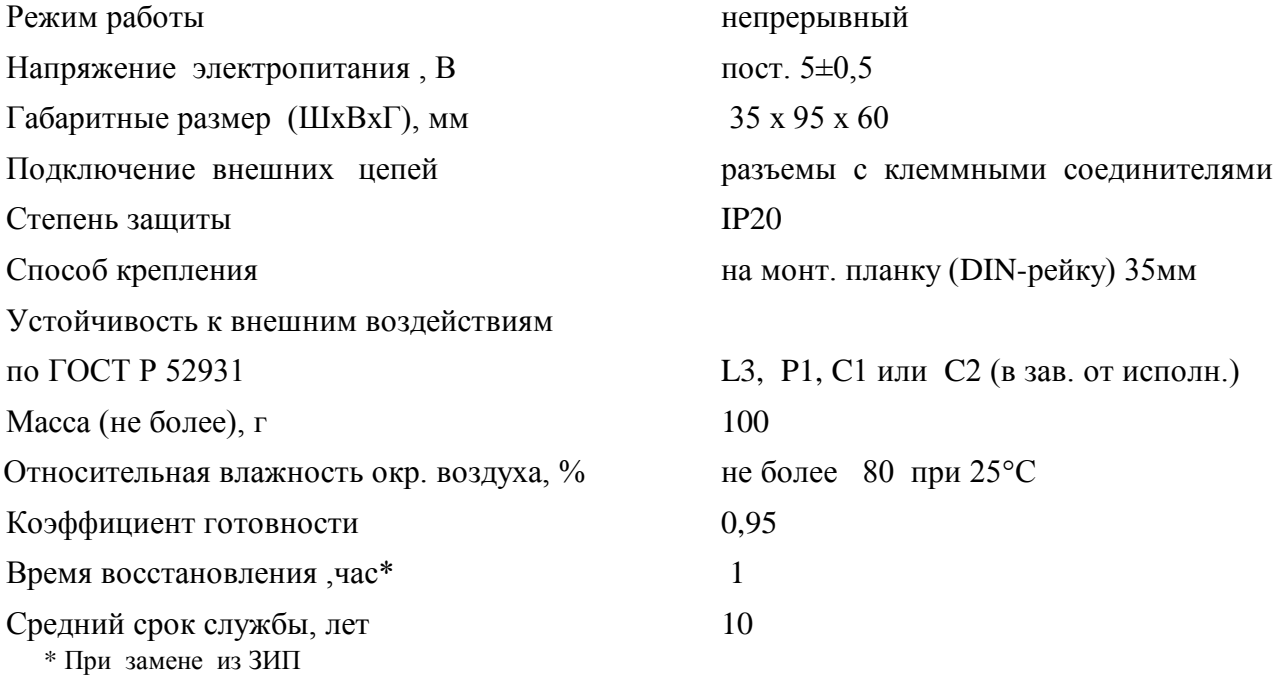

<span id="page-2-3"></span>1.2.2 Технические характеристики интерфейса связи RS232

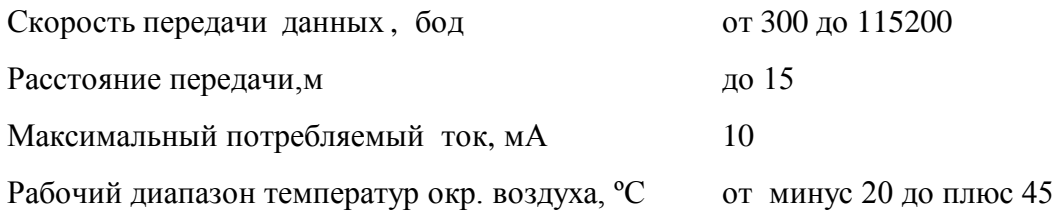

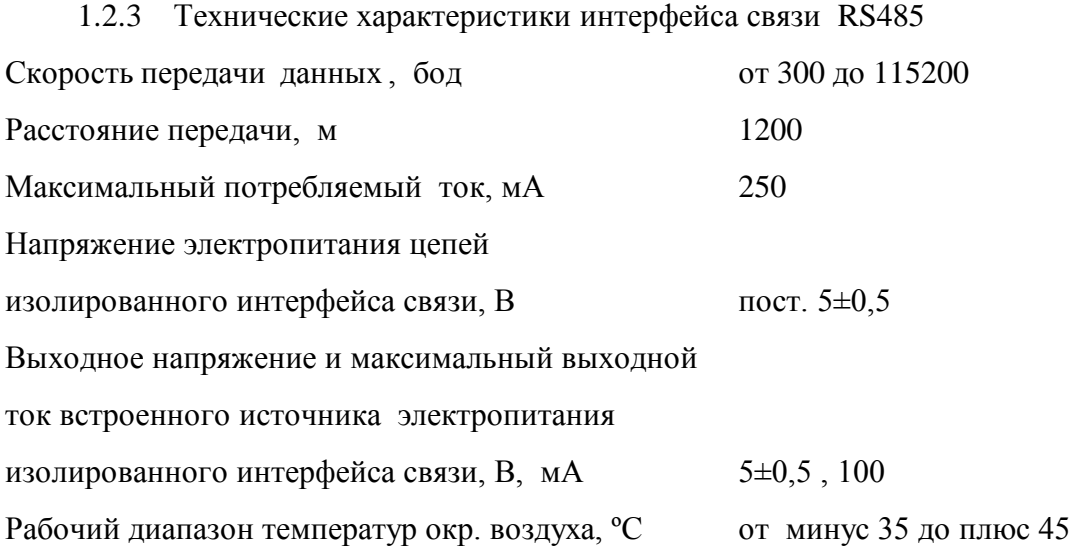

1.2.4 Технические характеристики интерфейса связи «Токовая петля»

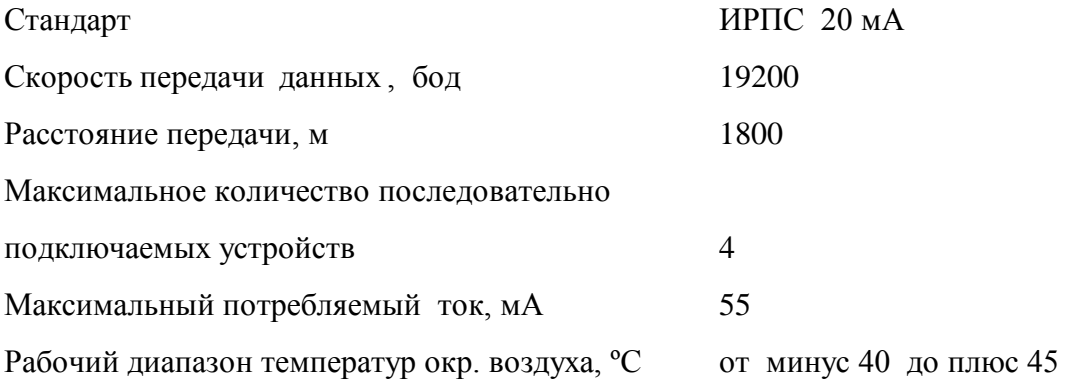

 1.2.5 Технические характеристики интерфейса связи «Bluetooth» Стандарт Bluetooth 2.0 EDR, Class 2 Скорость передачи данных , бод 460800 Расстояние передачи, м До 10 Максимальный потребляемый ток, мА 100 Рабочий диапазон температур окр. воздуха, °С от минус 40 до плюс 60

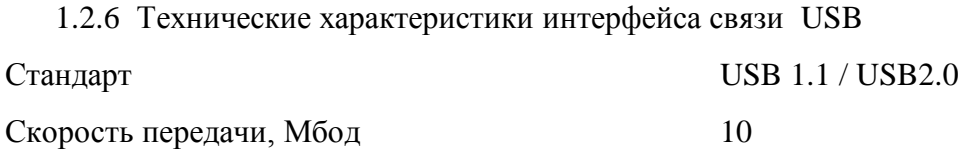

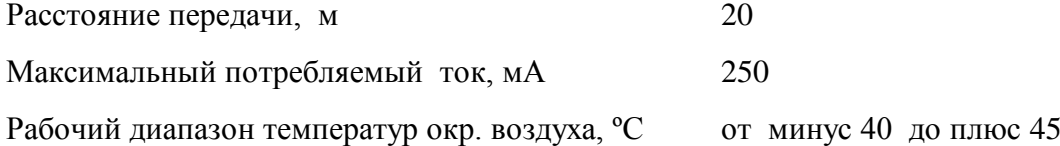

## **1.3 Устройство и работа**

 Адаптер преобразует данные из формата интерфейса связи RS232 в формат одного из интерфейсов связи, см. таблицу 1.

Электропитание адаптера осуществляется от внешнего источника питания.

В адаптерах с интерфейсом связи USB, напряжение электропитания подается со стороны интерфейса USB.

В адаптерах с изолированным интерфейсом связи RS485 и интерфейсом связи «токовая петля», напряжение электропитания подается со стороны разъема «Interfase».

В остальных случаях, напряжение электропитания адаптера может быть подано со стороны любого разъема интерфейса связи.

 Адаптеры могут выпускаться с изолированным интерфейсом связи RS485 (RS485G), см. таблицу 1. Для электропитания изолированного интерфейса связи RS485G требуется дополнительный источник питания с выходным напряжением пост. 5±0,5В. Напряжение электропитания данного интерфейса связи подается на адаптер со стороны разъема «RS485G».

 Адаптеры, имеющие маркировку «RS485GТ», содержат встроенный источник питания интерфейса связи, изолированный от источника электропитания адаптера. Выходное напряжение этого источника питания выводится на контакты разъема интерфейса связи RS485.

 Для электропитания интерфейса связи «токовая петля» (СL) требуется дополнительный источник питания с выходным напряжением пост. 17В $\pm$ 10%. Напряжение электропитания данного интерфейса связи подается на адаптер со стороны разъема «СL».

 Ток, потребляемый адаптером от источника питания, зависит от установленных интерфейсов, см. 1.2.2…1.2.6.

 Рабочие диапазоны температур окружающего воздуха для различных типов интерфейсов связи указаны в 1.2.2…1.2.6. Этими данными необходимо руководствоваться при оценке рабочего диапазона температур адаптера.

В приложении Б приведены примеры схем подключения адаптера.

5

 Данными схемами и схемами, приведенными в документе «Комплекс информационно-измерительный МУР 1001. Руководство по эксплуатации» необходимо руководствоваться при разработке электрических принципиальных схем, при использовании адаптера в составе информационно - измерительных комплексов МУР 1001.

# **1.4 Конструкция**

Габаритные и установочные размеры адаптера приведены на рис. 1.

Конструкция адаптера с интерфейсом связи USB приведена на рис. 2.

Адаптер выполнен в корпусе из ударопрочной пластмассы.

Корпус адаптера состоит из основания -1 и крышки -2. Основание и крышка соединены винтами.

Разъемы интерфейсов связи - 3 и 4 выведены снизу и сверху адаптера.

На задней части основания адаптера имеется паз -5 и защелка -6 для установки адаптера на монтажную планку 35 мм (DIN-рейку).

В приложении А приведен внешний вид адаптера.

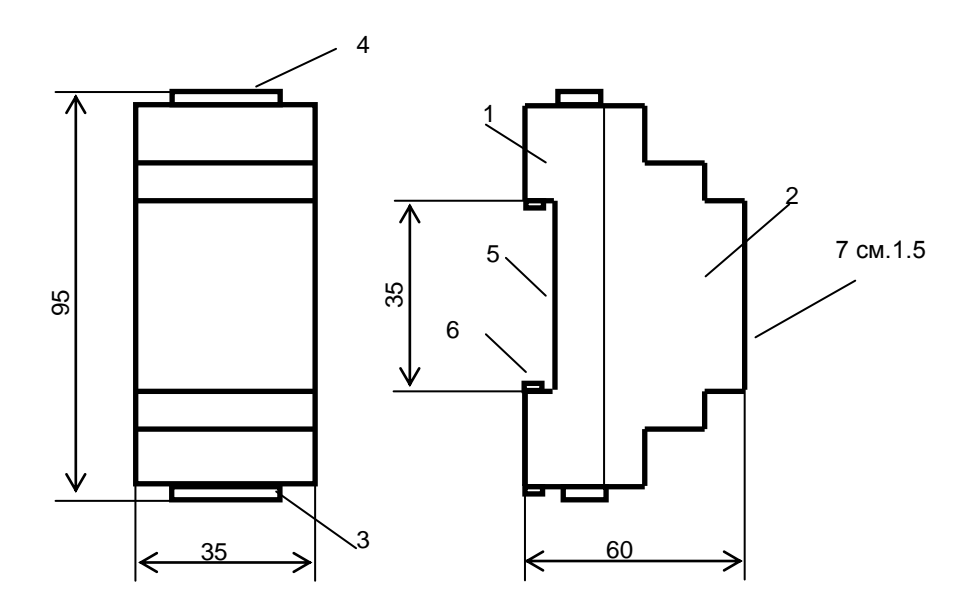

Рис.1. Габаритные и установочные размеры адаптера.

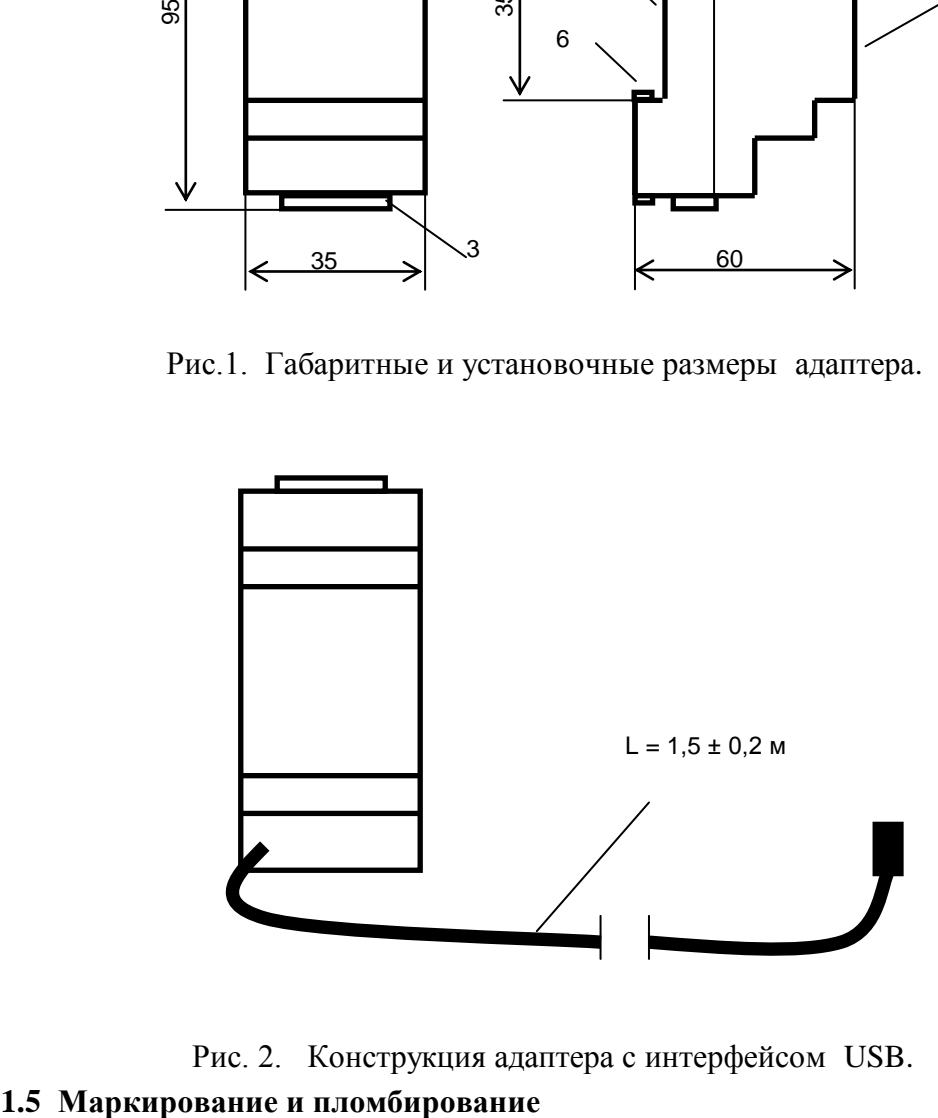

Рис. 2. Конструкция адаптера с интерфейсом USB.

На верхней части – 7 крышки -2, см. рис. 1 нанесено наименование адаптера и товарный знак предприятия-изготовителя.

Дата изготовления адаптера указана штрих-кодом.

Разъемы адаптера имеют маркировку согласно их функциональному назначению.

 Адаптер пломбируется пломбировочной лентой между основанием и крышкой корпуса.

 Полное наименование адаптера: МУР 1001.9 ADV1 H1, где H1 – идентификатор исполнения, см. таблицу 1.

<span id="page-7-0"></span>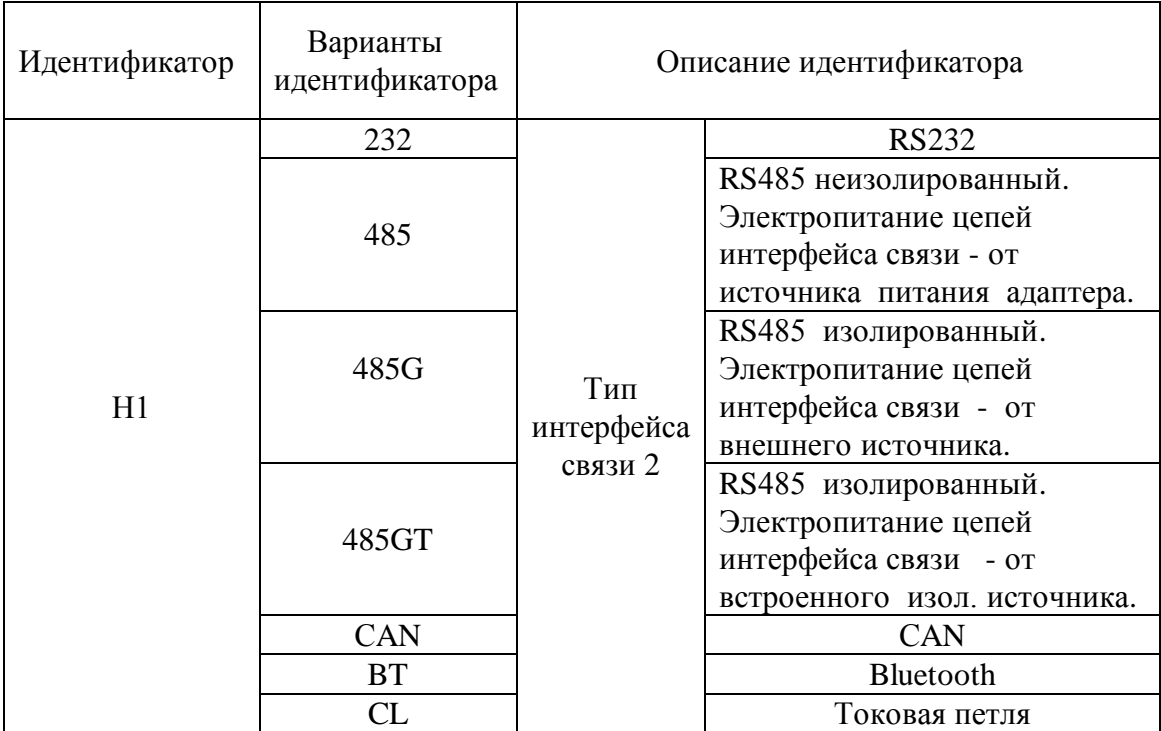

Таблица 1. Описание идентификаторов исполнения адаптера.

# **2 Использование изделия**

# **2.1 Указание мер безопасности**

<span id="page-8-0"></span>К работе с адаптером допускаются лица, имеющие право работать с электроустановками до 1000 В и прошедшие инструктаж по технике безопасности на рабочем месте.

Подключение внешних цепей, установка / снятие адаптера должны производиться только при отключенном электропитании.

# <span id="page-8-1"></span>**2.2 Подготовка к использованию и использование**

2.2.1 Извлеките адаптер из упаковки. Произведите внешний осмотр.

2.2.2 Подготовка к использованию адаптера c интерфейсом USB

Используя «Мастер нового оборудования» ОС компьютера, установите на компьютер драйверы, см. рис. 3 и рис. 4.

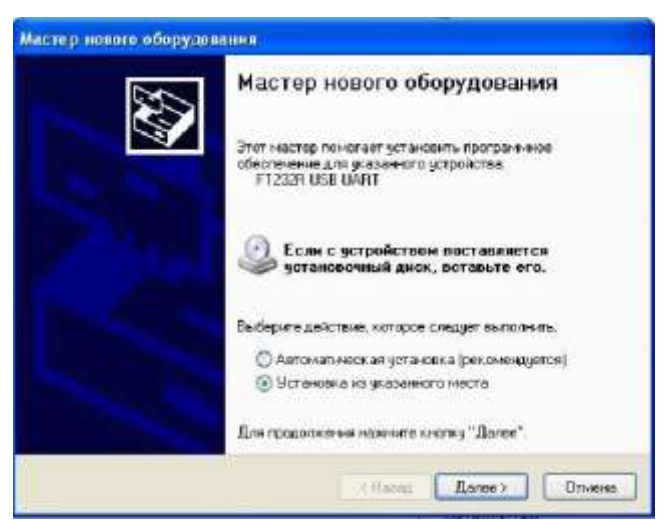

Рис. 3. Окно драйвера адаптера.

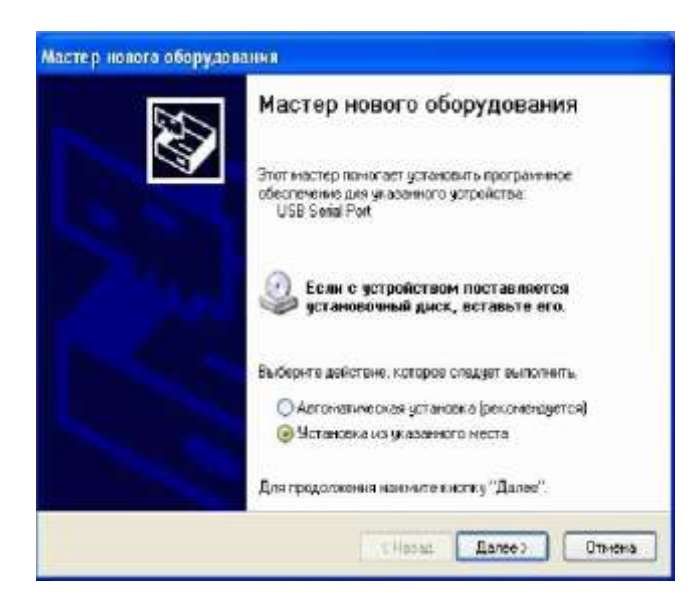

Рис. 4. Окно драйвера виртуального СОМ –порта.

2.2.3 Подготовка к использованию адаптера с интерфейсом Bluetooth

а) Запустите на исполнение программу «Simply Blue Commander». Исполняемый файл этой программы представлен в свободном доступе на сайте фирмы «National Stmiconductor».

 $\delta$ ) В основном окне программы, см. рис. 5 установите курсор на «Configuration» и нажмите левую клавишу «мыши». В меню «Config», см. рис. 6 укажите номер СОМ порта компьютера, к которому подключен адаптер и скорость связи 9600 (бод).

в) Включите электропитание адаптера. Проконтролируйте в поле «Transport Layer Log» сообщение с номером версии, см. рис. 5, поз. 8.

г) Установите курсор на «Write Local Name: Serial Port Device», см. рис.5, поз. 1 и нажмите левую клавишу «мыши».

д) В поле «HEX/ASCII input», в нижней строке, введите имя адаптера, см. рис.5, поз. 5. При этом длина имени не должна превышать 18 символов, включая пробелы. При вводе имени можно использовать как цифры, так и буквы (латиницу).

е) Неиспользуемые символы заполните нулями, см. рис. 5, поз.6, символ 03 в конце оставьте неизменным, см. рис. 5, поз. 7.

ж) Нажмите на кнопку «Calc checksum and length», см. рис. 5, поз. 4.

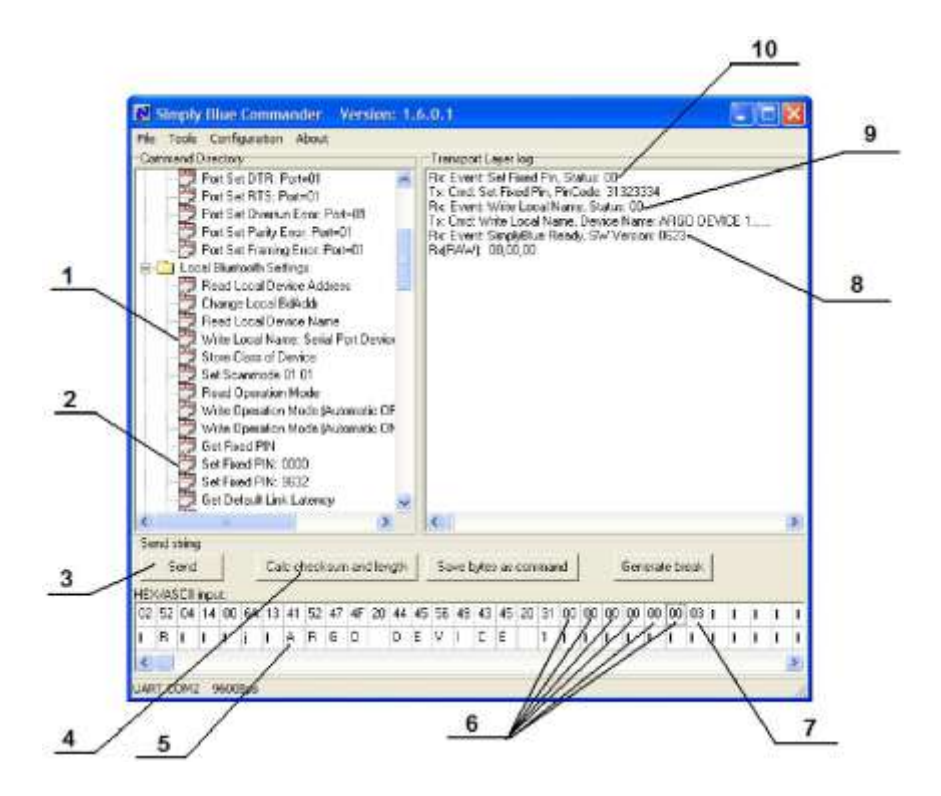

Рис. 5. Основное окно программы «Simply Blue Commander».

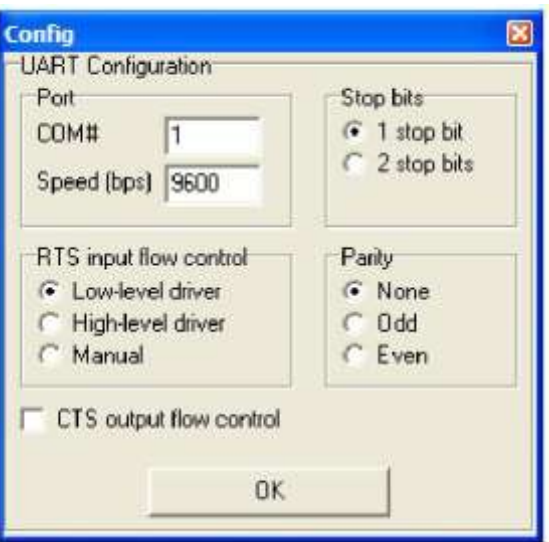

Рис. 6. Окно настройки параметров связи компьютера.

и) Нажмите на кнопку «Send», см. рис. 5 поз. 3. Проконтролируйте «Status: 00» в сообщении «Rx: Event: Write Local Name, Status: 00», см. рис. 5, поз. 9. Сообщение «Status: 01» означает, что запись прошла неудачно, и ее нужно повторить.

к) Установите курсор на «Set Fixed Pin:0000», см. рис. 5, поз. 2.

л) В поле «HEX/ASCII input» в нижней строке вместо «0000» введите, новый ПИН код. Размер ПИН-кода должен быть 4 символа (например, 1234). Использовать можно только цифры.

м) Нажмите на кнопку «Calc checksum and length»», см. рис. 5, поз. 4.

н) Нажмите на кнопку «Send» », см. рис. 5, поз. 3. Проконтролируйте «Status: 00» в сообщении «Rx: Event: Set Fixed Pin, Status: 00», см. рис. 5, поз. 10. Сообщение «Status: 01» означает, что запись ПИН кода прошла неудачно, и ее нужно повторить.

2.2.4 Опробование адаптера

Для опробования адаптера:

- подключите к адаптеру модуль информационно - измерительного комплекса МУР 1001. При подключении руководствуйтесь схемами, приведенными в настоящем руководстве и схемами, приведенными в руководстве по эксплуатации на данный модуль информационно - измерительного комплекса МУР 1001;

- на компьютере запустите на исполнение программу «Конфигуратор устройств» и проверьте информационную связь между компьютером и модулем через адаптер. Порядок проверки информационной связи приведен в руководстве по эксплуатации на модуль информационно - измерительного комплекса МУР 1001, используемый при опробовании адаптера.

11

2.2.5 Установите адаптер на месте использования. Подключите к адаптеру электрические цепи интерфейса связи и цепи электропитания связи согласно схеме проекта использования адаптера в информационно - измерительном комплексе МУР 1001.

Подайте на адаптер напряжение электропитания.

# **3 Техническое обслуживание**

Техническое обслуживание проводится:

- после монтажа адаптера и связанной с ним аппаратуры;
- после длительного пребывания в нерабочем состоянии;
- после каждого случая выхода условий эксплуатации за установленные пределы (температура, влажность и т.п.);
- периодически, не реже одного раза в 3 месяца.

К техническому обслуживанию может быть допущен персонал, имеющий специальное техническое образование и изучивший настоящее руководство.

При проведении технического обслуживания необходимо осмотреть адаптер и подсоединенные к нему кабели, опробовать надежность их крепления в клеммных соединителях, при необходимости подтянуть винты крепления.

# **4 Текущий ремонт**

К текущему ремонту адаптера может быть допущен персонал, имеющий специальное техническое образование и изучивший настоящее руководство.

Результаты проведения текущего ремонта отражаются в паспорте на адаптер.

# **5 Хранение и транспортирование**

Условия хранения адаптеров - в упаковке предприятия - изготовителя - по условиям хранения 3 по ГОСТ 15150. Диапазон температур от -50 °С до +80 °С при относительной влажности до 80%. При хранении коробки с упакованными адаптерами должны быть защищены от атмосферных осадков и механических повреждений.

Адаптеры транспортируют всеми видами крытых транспортных средств, кроме не отапливаемых отсеков самолетов в соответствии с требованиями ГОСТ 15150 и правилами перевозки грузов, действующими на каждом виде транспорта.

Вид отправки - контейнерами и мелкая отправка.

При транспортировании коробки с упакованными адаптерами должны быть защищены от атмосферных осадков и механических повреждений.

 Приложение А (справочное) Внешний вид адаптера

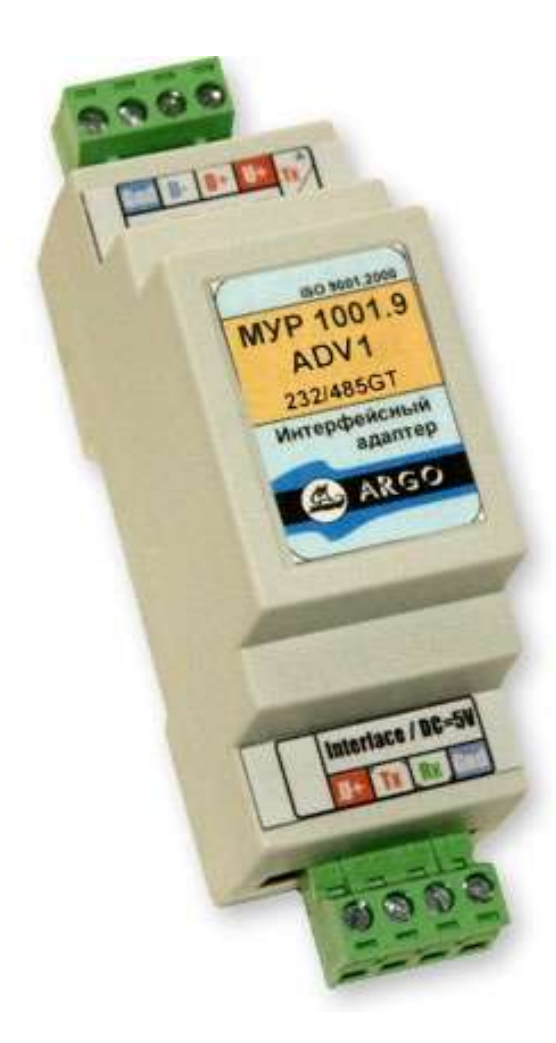

# Приложение Б

# (Обязательное)

# Примеры схем подключений

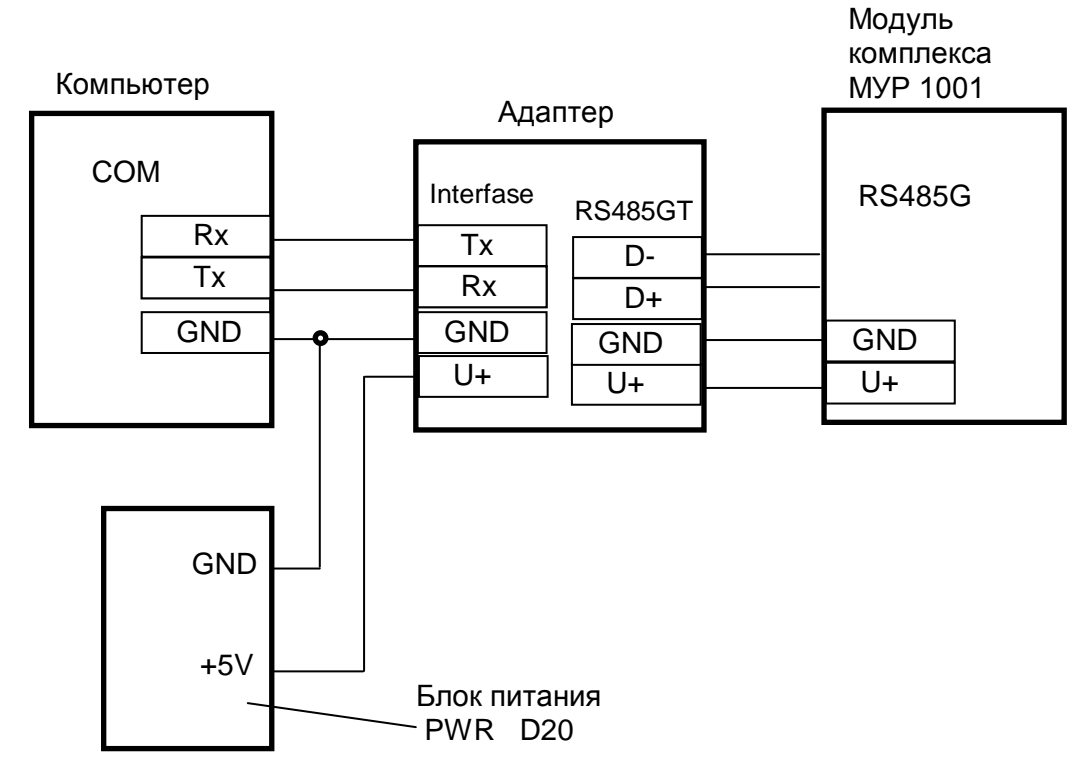

Рис. Б1. Вариант исполнения адаптера МУР 1001.9 ADV1-RS485GT.

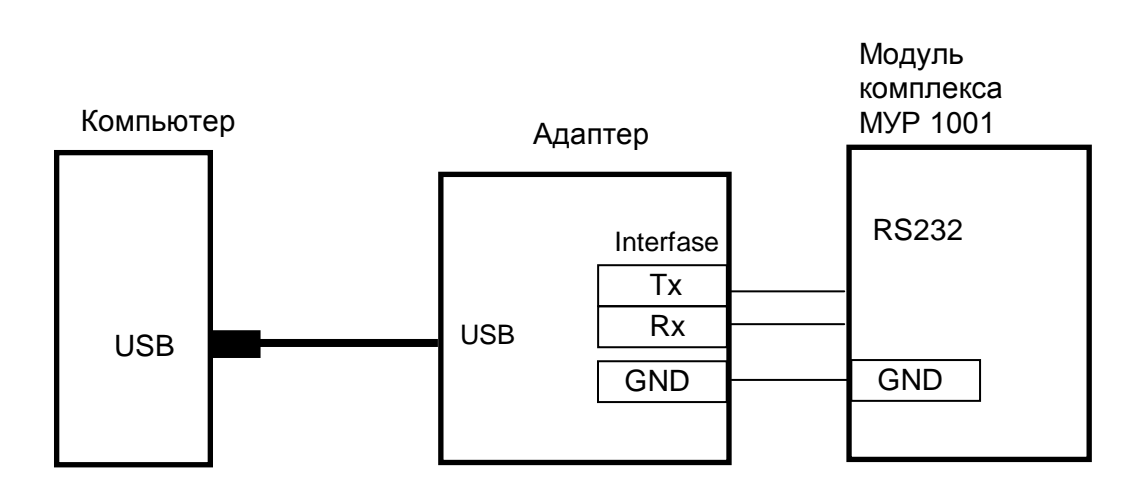

Рис. Б2. Вариант исполнения адаптера МУР 1001.9 ADV1 – USB.

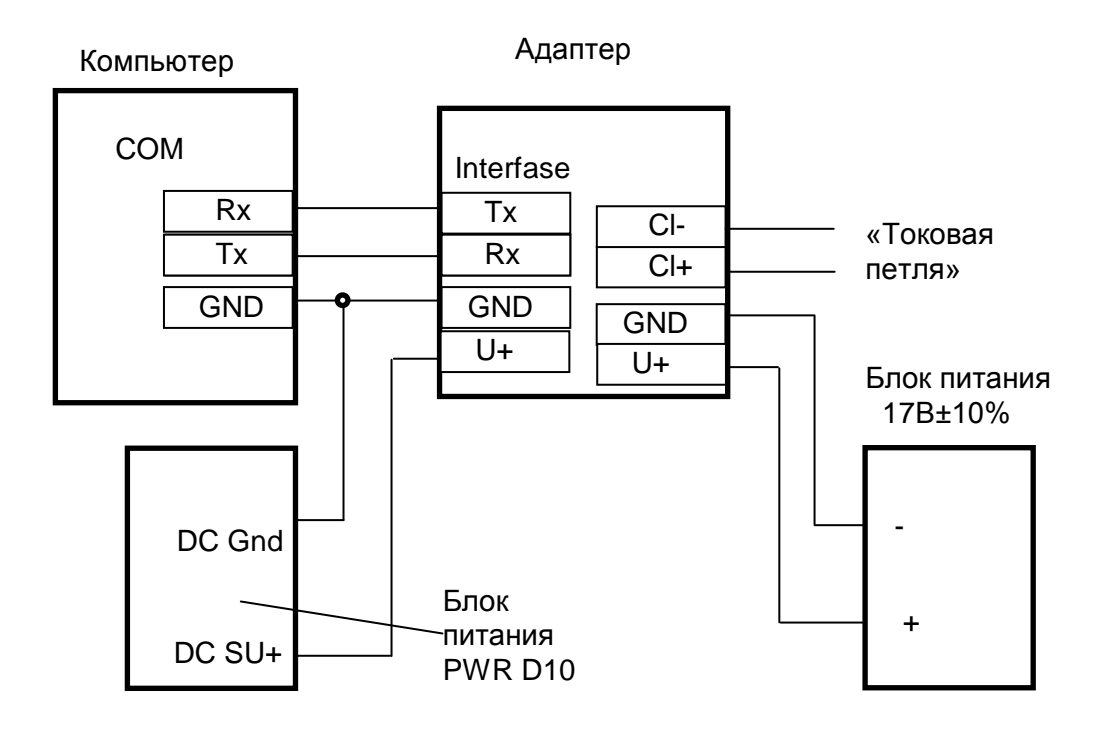

Рис. Б3. Вариант исполнения адаптера МУР 1001.9 ADV1- CL.

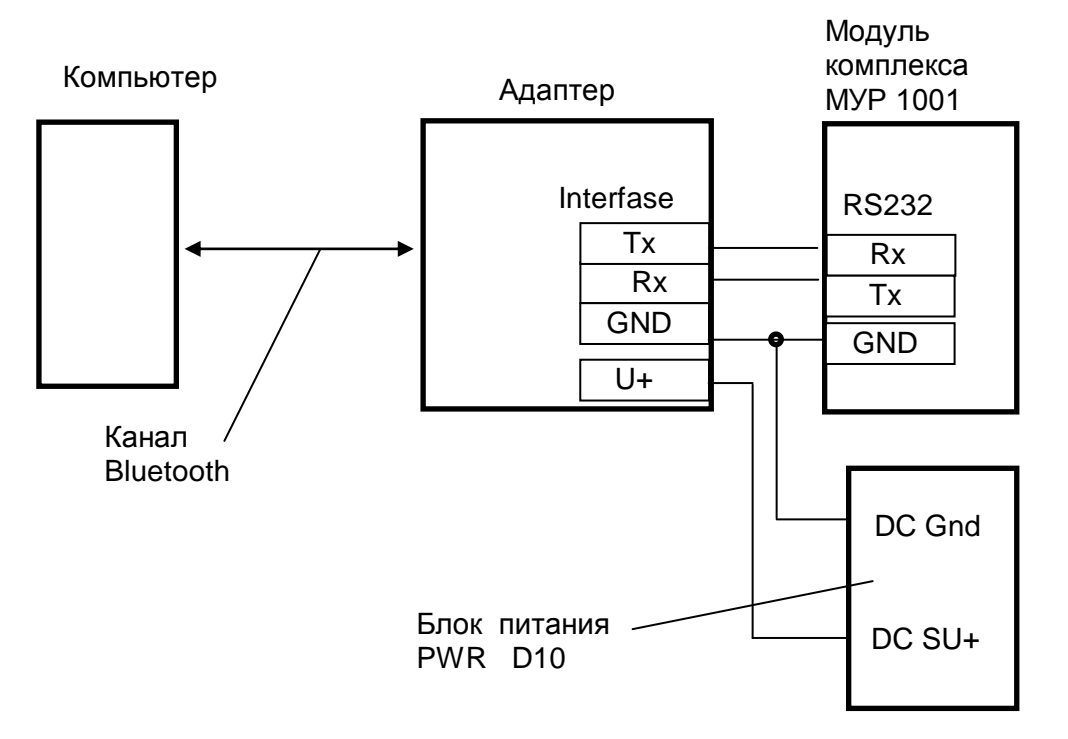

Рис. Б4. Вариант исполнения адаптера МУР 1001.9 ADV1 - BT.